### SPECS – Process – Instructions to applicants

i. Applicant may first open any Internet browser such as Google Chrome, Firefox etc. and type SPECS IFCI on Google search tab. Browser will show page result as given below:

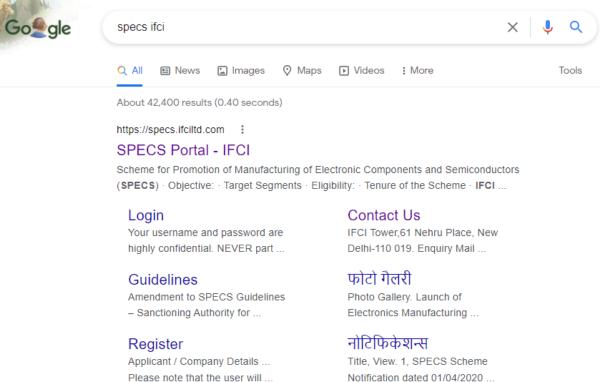

More results from ifciltd.com »

Notification dated 01/04/2020 ...

#### ii. Now, Applicant needs to click on https://specs.ifciltd.com and SPECS portal will open as below:

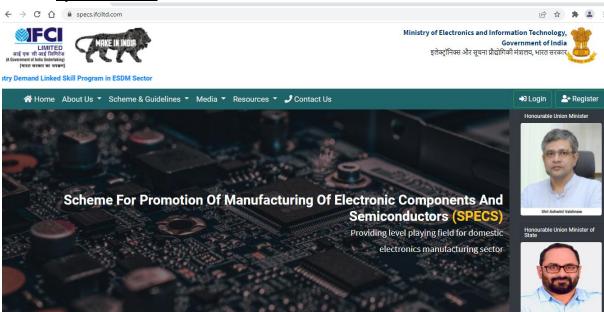

#### iii. <u>Please go through the Scheme/Notification and guidelines first, from the SPECS</u> <u>online portal, from the following:</u>

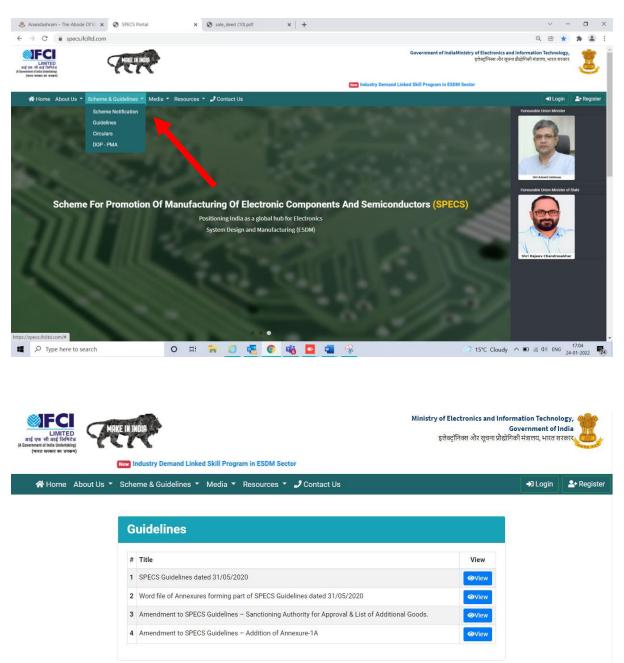

<u>Please check the eligibility of the proposed product for which you intend to apply under</u> <u>SPECS (refer Annexure-1/Annexure-1A of the SPECS Guidelines and the Amendment to</u> <u>SPECS guidelines) from the above.</u> iv. <u>Applicant has to ensure the eligibility of the proposed product as per SPECS</u> <u>guidelines. Only when the product eligibility is ensured, Applicant needs to click on</u> <u>Register Button for initial registration, as shown below:</u>

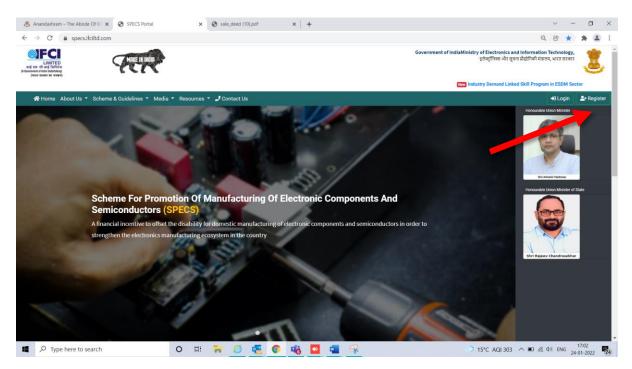

#### v. <u>After clicking on Registration button, Registration Form will open as below:</u>

| Applicant Regist    | tration                             |                                     |     |               |            |                              |          |                                |
|---------------------|-------------------------------------|-------------------------------------|-----|---------------|------------|------------------------------|----------|--------------------------------|
|                     | Detaile                             |                                     |     |               |            |                              |          |                                |
| Applicant / Co      | ompany Details                      |                                     |     |               |            |                              |          |                                |
| Name of the Appli   | cant / Company                      |                                     | PAN |               |            |                              |          |                                |
| Applicant           | / Company Name                      |                                     | 8   | PAN           |            |                              |          |                                |
| CIN                 |                                     |                                     | -   | (1            |            | Please note that the user wi | II login | with the PAN as username.      |
|                     |                                     |                                     |     | f Legal Entit |            |                              |          |                                |
| CIN                 |                                     |                                     |     | Please ch     | oose       |                              |          | \$                             |
| Registered Office A | ddress                              | City                                |     | State         |            |                              |          | Pincode                        |
| Address             |                                     | City                                |     | St            | ate        |                              |          | Pin Code                       |
|                     | 11                                  |                                     |     |               |            |                              |          |                                |
|                     |                                     |                                     |     |               |            |                              |          |                                |
|                     |                                     |                                     |     |               |            |                              |          |                                |
| Authorized Pe       | erson Details                       |                                     |     |               |            |                              |          |                                |
|                     |                                     |                                     |     |               |            |                              |          |                                |
| Name:               | A Name                              |                                     | De  | signation     | <b>2</b> - | Designation                  |          |                                |
| Email:              | Email                               |                                     |     | Mobile:       |            | Mobile Number                |          |                                |
|                     | E-mail                              | will be verified after registration |     |               |            | Mobi                         | ile will | be verified after registration |
| Password:           | Password                            |                                     |     | Confirm       | P          | Confirm Password             |          |                                |
|                     | Password must be minimum 8 charac   | cters and contain atleast 1         | P   | assword:      |            |                              |          |                                |
|                     | Uppercase, 1 lowercase, 1 Number an | d 1 Special Character.              |     |               |            |                              |          |                                |
|                     | agree to the Terms and Conditi      | ions                                |     |               |            |                              |          |                                |
|                     |                                     |                                     |     |               |            |                              |          |                                |
|                     | Register Reset                      |                                     |     |               |            |                              |          |                                |
|                     |                                     |                                     |     |               |            |                              |          |                                |

- vi. <u>Applicant needs to enter the above details as asked in Registration form, then, check on button for "I agree to the Terms and Conditions" and then click on Register button</u>
- vii. After clicking on Registration button, Applicant will get Email as below:

## Scheme for Promotion of manufacturing of Electronic Components and Semiconductors (SPECS)

Your registration process has been initiated.

#### TEST COMPANY

Please read the following information carefully. Following steps are further required from the Applicant to complete the registration :-

Applicant has to verify E-Mail and Mobile provided during registration

You will receive another E-Mail with a verification link and a One Time Password (OTP) on the registered mobile number.

- Please Submit a copy of PAN card of Applicant and government recognised photo ID of Authorised Person along with documentary proof of his official role in applicant company via email to specs@ifciltd.com
- Your Login will be activated/enabled post verification of the KYC Documents.

## viii. Applicant now needs to verify email address as received through another email as shown below:

| Verify Er                              | mail Addres                                                                                                    | s    |        |                                                                         |               | ₩+         | Ē        | :      |
|----------------------------------------|----------------------------------------------------------------------------------------------------|------|--------|-------------------------------------------------------------------------|---------------|------------|----------|--------|
| From: IFCI-SPI<br>To: <<br>Show Header | ECS <specs@ifciltd.o< th=""><th>com&gt;</th><th></th><th></th><th></th><th>2022-03-10</th><th>6 08:21,</th><th>, 13 K</th></specs@ifciltd.o<> | com> |        |                                                                         |               | 2022-03-10 | 6 08:21, | , 13 K |
| HTML                                   | HTML Source                                                                                                    | Text | Raw    | Spam Analysis                                                           | HTML Check 12 | Tech I     | nfo      |        |
|                                        |                                                                                                    |      |        |                                                                         |               |            |          |        |
|                                        |                                                                                                    |      |        | SPECS                                                                   |               |            |          | Î      |
|                                        |                                                                                                    |      | Verify | o verify your email a<br><b>r Email Address</b><br>t, no further action |               |            |          | Ţ      |

ix. <u>Applicant will receive the OTP on Registered Mobile number as well as on</u> <u>Registered Email-id which needs to be entered and then press "Verify" button.</u>

| SPECS |              | \$ PVT LTD 👻 |
|-------|--------------|--------------|
|       | OTP has been |              |
|       | Your OTP     |              |
|       | Verify       |              |

#### x. <u>After OTP is verified by applicant, portal will show the following message:</u>

| SPECS Portal             | Dashboard        |                                                                                                    | TEST-COMPANY |
|--------------------------|------------------|----------------------------------------------------------------------------------------------------|--------------|
| i<br>Logeut<br>Mashboard |                  | Notice:<br>NOT ACTIVATED<br>Please valt for your Account Activation before proceeding.<br>Please valt for your Account Activation before provided during registration<br>• Applicant has to varity E-Mail and Mobile provided during registration<br>• Please Submit a copy of PAN eard and government recognised photo ID of Authorised Person via email to specs@Ifcilid.com<br>• Detailed Registration Form will be activated/enabled post varification of the KYC Documents. |              |
|                          | rights reserved. |                                                                                                    | SPECS Portal |

#### xi. Also, KYC Documents to be submitted by the applicant by e-mail are as under:

- Documents pertaining to Applicant, viz. copy of PAN, GST, and Certificate of Incorporation of the applicant (wherever applicable) are required to be sent by email to <a href="mailto:specs@ifciltd.com">specs@ifciltd.com</a>
- Govt. recognized photo ID of Authorized Person along with documentary proof of his official role (viz. Office Identity Card, official e-mail and contact details etc.) in Applicant (company), are to be sent by applicant by email to <u>specs@ifciltd.com</u> (It may be noted that only the employees / directors / KMPs of Applicant can be the Authorized Person, since all communication/alert messages would be sent only to such Authorized Person).
- Post receipt of Applicant KYC docs by email, IFCI will check the said documents and then activate the login of the applicant.

xii. <u>IFCI, after verifying the KYC documents, will activate the log-in ID of the applicant. On</u> <u>activation, applicant may proceed for `Detailed Registration details' process, as shown</u> <u>below:</u>

| SPECS Portal              | ≡ Dashboard      |                                                                                                    | TEST-COMPANY |
|---------------------------|------------------|----------------------------------------------------------------------------------------------------|--------------|
| / F                       |                  | Notice:                                                                                                |              |
| Dashboard                 |                  | NOT INITIATED                                                                                          |              |
| 🙆 Detailed Registration 🐱 |                  | Please click <u>hare</u> to submit your Detailed Registration details.                                 |              |
| O Registration Form       |                  | Please read following information carefully :-                                                         |              |
|                           |                  | Scheme Application Form will be activated/enabled post verification of the Detailed Registration Data. |              |
|                           |                  |                                                                                                    |              |
|                           |                  |                                                                                                    |              |
|                           |                  |                                                                                                    |              |
|                           |                  |                                                                                                    |              |
|                           |                  |                                                                                                    |              |
|                           |                  |                                                                                                    |              |
|                           |                  |                                                                                                    |              |
|                           |                  |                                                                                                    |              |
|                           |                  |                                                                                                    |              |
|                           |                  |                                                                                                    |              |
|                           |                  |                                                                                                    |              |
|                           |                  |                                                                                                    |              |
|                           | rights reserved. | DBeaver 21.2.5 - <specs> Console</specs>                                                               | SPECS Portal |

### xiii. <u>Applicant needs to click on "Click here" to initiate filling of Detailed Registration</u> form. It will appear as below:

| SPECS Portal            | ✤ Applicant Detailed Registration                                              |                   |                                       |                      |       |                 |               | TEST-COMPAN                                                                         |
|-------------------------|--------------------------------------------------------------------------------|-------------------|---------------------------------------|----------------------|-------|-----------------|---------------|-------------------------------------------------------------------------------------|
| Logout                  | (Fields marked with <sup>1</sup> are mandatory)<br>Applicant / Company Details |                   |                                       |                      |       |                 |               |                                                                                     |
| Lue Dashboard           | Name of the Applicant / Company                                                |                   | PAN                                   | CIN                  |       |                 | Type of Legal | Entity                                                                              |
| Detailed Registration • | TEST-COMPANY                                                                   |                   |                                       |                      |       |                 | Partnership   |                                                                                     |
| O Registration Form     | Tax Account Number (TAN)                                                       | Website           |                                       |                      |       | Date of Incorpo | oration*      |                                                                                     |
|                         | TAN                                                                            | https://www.e     | example.com                           |                      |       | dd-mm-yyyy      |               |                                                                                     |
|                         |                                                                                |                   |                                       |                      |       |                 |               | date of execution of Partnership Deed.<br>de approximate date of start of business. |
|                         | Registered Office Address                                                      |                   | City                                  |                      | State |                 |               | Pincode                                                                             |
|                         | DELHI, INDIA                                                                   |                   | EAST DELHI                            |                      | DELHI |                 |               | 110092                                                                              |
|                         |                                                                                | 11                |                                       |                      |       |                 |               |                                                                                     |
|                         | Corporate Office Address                                                       |                   | State                                 |                      | City  |                 |               | Pincode                                                                             |
|                         | Address                                                                        |                   | Please choose                         | ~                    |       |                 | ~             | Pin Code                                                                            |
|                         |                                                                                | 1                 |                                       |                      |       |                 |               |                                                                                     |
|                         | Existing Works / Plant Address (Max 1000 Characters)                           |                   |                                       |                      |       |                 |               |                                                                                     |
|                         | Plant Address                                                                  |                   |                                       |                      |       |                 |               | ,                                                                                   |
|                         | Nature of Current Business (Max 1000 Characters)                               |                   |                                       |                      |       |                 |               |                                                                                     |
|                         | Nature of Current Business                                                     |                   |                                       |                      |       |                 |               |                                                                                     |
|                         |                                                                                |                   |                                       |                      |       |                 |               | li                                                                                  |
|                         | Latest available audited / un-audited / provisional e                          | stimates may be p | rovided for financials below (all fig | jures in INR crore): |       |                 |               |                                                                                     |
|                         |                                                                                |                   |                                       |                      |       |                 |               | acturing Turnover / Revenue of<br>d to be manufactured under                        |

xiv. <u>After filling the required details and necessary uploads like BoM, Manufacturing</u> <u>Process and Sample Photograph etc. applicant needs to click on button "Save as</u> <u>Draft".</u>

| SPECS Portal                                                          | Exact details of proposed project cost would be figures for existing investment and proposed provided the statement and proposed provided the statement and proposed provided the statement and proposed provided the statement and proposed provided the statement and proposed provided the statement and proposed provided the statement and proposed provided the statement and proposed provided the statement and provided the statement and provided the state |                                                                                                    | or the time being, for the pur | pose of registration | , Applicant to provide approximate /                                               | estimated |
|-----------------------------------------------------------------------|----------------------------------------------------------------------------------------------------|----------------------------------------------------------------------------------------------------|--------------------------------|----------------------|------------------------------------------------------------------------------------|-----------|
| Logout                                                                | Total Project Cost (INR crore)*                                                                                                    | Proposed additional investment in eligible<br>categories only (i.e. plant, machinery,<br>equipment, associated utilities, R&D and                                                            | Estimated time (months) fo     |                      |                                                                                    |           |
| <ul> <li>Detailed Registration </li> <li>Registration Form</li> </ul> |                                                                                                    | Transfer of Technology) (INR crore)                                                                                                    |                                | sj                   |                                                                                    |           |
|                                                                       | Financial Closure / Fund Tie-Up Available for amount (INR crore)*                                                                                                    | Details of Financial Closure (FC) - present statu<br>and their tie-up, lead bankers, likely timelines to                                                                                     |                                | unsecured loans,     | Estimated time (months) to start co<br>operations of proposed project <sup>*</sup> | mmercial  |
|                                                                       |                                                                                                    | Details                                                                                                    |                                | li                   |                                                                                    |           |
|                                                                       |                                                                                                    | Document                                                                                                    |                                | Up                   | load (PDF, Max 10MB)                                                               | Status    |
|                                                                       | <ul> <li>Bill of Material (BOM) / Raw Materials</li> <li>Manufacturing Process in brief</li> <li>Indicative / sample photograph of proy<br/>where such proposed product would I<br/>marked / highlighted)</li> </ul>                                                                                                    | g following information about each proposed p<br>posed product along with indicative photograph<br>se mounted (proposed product mounted on PC<br>used for other than electronic applications | n / circuit diagram of PCB     | Choose File          | No file chosen                                                                     | N/A       |
|                                                                       |                                                                                                    | Save                                                                                                    | e as Draft                     |                      |                                                                                    |           |

xv. <u>After clicking on button "Save as Draft". A screen will appear as below showing</u> <u>Submit button or edit button for any rechecking / update purpose:</u>

| SPECS Portal                                                          | M Applications Dashboard                       |     |     |    |        | TE          | ST COMPANY   |
|-----------------------------------------------------------------------|------------------------------------------------|-----|-----|----|--------|-------------|--------------|
| TEST USER                                                             | Applications                                   |     |     |    |        |             |              |
| Logout                                                                | Show 10 + entries                              |     |     |    |        | Search:     |              |
| Dashboard                                                             | Applicant Name                                 | ţ1. | PAN | ţ. | Action | †1 <b>1</b> | Submit 👔     |
| <ul> <li>Detailed Registration </li> <li>Registration Form</li> </ul> | TEST COMPANY                                   |     |     |    | Edit   |             | Submit       |
|                                                                       | Showing 1 to 1 of 1 entries                    |     |     |    |        | ev          | rious 1 Next |
|                                                                       |                                                |     |     |    |        |             |              |
|                                                                       |                                                |     |     |    |        |             |              |
| localhost:8000/registre                                               | Copyright © 2020 IFCI Ltd All rights reserved. |     |     |    |        |             | SPECS Portal |

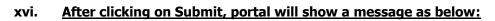

| SPECS Portal                                 | Applications Dashboard                         | PRIVATE LI | MITED      |
|----------------------------------------------|------------------------------------------------|------------|------------|
| Logout                                       | Applications<br>Show 10 + entries Searc        | h:         |            |
| Dashboard                                    | Applicant Name   Applicant Name   Action       | Submit     |            |
| Detailed Registration      Registration Form | WATE LIMITED                                   | Submit     |            |
|                                              | Showing 1 to 1 of 1 entries                    | Previous 1 | Next       |
|                                              | Are you sure to submit the form?               |            |            |
|                                              | Copyright © 2020 IFCI Ltd All rights reserved. | SPE        | ECS Portal |

### xvii. After submitting, Portal will show a Success message as below:

| I SPECS Portal        | M Applications Dashboard                        |     | Unneu |         | PRIVATE L  | IMITED      |
|-----------------------|-------------------------------------------------|-----|-------|---------|------------|-------------|
| Logout                | Applications                                    |     |       |         |            |             |
| Dashboard             | Show 10 ¢ entries                               |     |       | Search: |            |             |
| Detailed Registration | Applicant Name                                  | PAN | n, Ac | tion    | Submit     |             |
| Registration Form     | RIVATE LIMITED                                  |     |       | Edit    | Submit     |             |
|                       | Showing 1 to 1 of 1 entries                     |     |       |         | Previous 1 | Next        |
|                       | Success!<br>Applicant Registration Deta         |     |       |         |            |             |
|                       | Copyright © 2020 IFCI Ltd. All rights reserved. |     |       |         | SI         | PECS Portal |

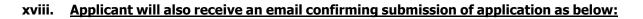

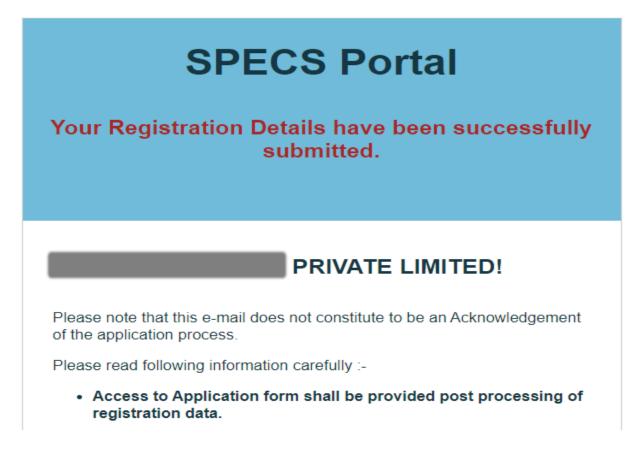

#### Note:

- i. One **applicant needs to register only once**, irrespective of multiple projects, if any.
- ii. Post-applicant log-in activation, application must be registered.
- iii. One application is to be submitted for one project of the applicant.

xix. <u>Now Admin needs to activate the Detailed Registration form after verifying all the</u> <u>credentials. After activation from Admin side, Applicant will receive another email</u> <u>as below and will be able to fill application form on portal.</u>

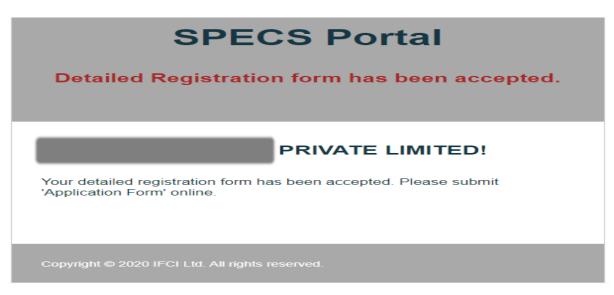

#### xx. <u>Now, Applicant can click on "Create New Application" to initiate filing of Application</u> form.

| SPECS Portal                       | Applications Dashboard                                                                                   | RIVATE LIMITED |
|------------------------------------|----------------------------------------------------------------------------------------------------|----------------|
| Logout                             | Create New Application                                                                                   |                |
| 브 Dashboard                        | Applications                                                                                             |                |
| Detailed Registration ¥            | Show 10 ¢ entries Search:                                                                                |                |
| O Registration Form                | Sr No 1 Application No 1 Project st 1 Applied Capex 1 Product 1 Status 1 Creation Date 1 Submission Date | †↓ Action ↑↓   |
| Applications                       | No data available in table                                                                               |                |
| Overview New<br>Application Status | Showing 0 to 0 of 0 entries                                                                              | Previous Next  |
| O Documentation                    |                                                                                                    |                |
| Reports                            |                                                                                                    |                |

# xxi. <u>Application form will appear as below, where applicant needs to enter all the information as required.</u>

| SPECS Portal            | Section 1 - Applicant / Co                                                       | ompany De           | tails              |                                                                 |               |                          | PRIVATE LIMITED                                    |
|-------------------------|----------------------------------------------------------------------------------|---------------------|--------------------|-----------------------------------------------------------------|---------------|--------------------------|----------------------------------------------------|
| S V<br>Logout           | (Fields marked with <sup>*</sup> are mandatory)  1.1 Applicant / Company Details |                     |                    |                                                                 |               |                          |                                                    |
| Lee Dashboard           | Name of the Applicant / Company'                                                 |                     |                    | PAN'                                                            | Type of Legal | Entity                   | Date of Incorporation*                             |
| 2 Detailed Registration | PRIVATE LIMITED                                                                  |                     |                    |                                                                 | Private Limit | ed Company               | 22.22.22.4                                         |
| O Registration Form     | CIN                                                                              | TAN                 |                    | CA Certified Copy upload                                        |               | Import Export Code (IEC) | Website*                                           |
| Applications            | U                                                                                |                     |                    |                                                                 |               | 717510001                | www.bical.com                                      |
| O Overview New          |                                                                                  |                     |                    |                                                                 |               |                          | In case there is no website<br>please enter na.com |
| O Application Status    | Registered Office Address*                                                       |                     | City               |                                                                 | State*        |                          | Pincode*                                           |
| O Documentation         | Registered Office Address                                                        | TY,                 | BANGALOF           | RE                                                              | KARNATAKA     |                          |                                                    |
| Reports                 | HUSUK RUAD                                                                       |                     |                    |                                                                 |               |                          |                                                    |
| QUARTERLY REVIEW        | Corporate Office Address                                                         |                     | State              |                                                                 | City          |                          | Pincode                                            |
| LU REPORT               | KARNATAKA                                                                        |                     | KARNATAK           | <a th="" 🗸<=""><th>BANGALOR</th><th>E v</th><th>560100</th></a> | BANGALOR      | E v                      | 560100                                             |
|                         |                                                                                  | 10                  |                    |                                                                 |               |                          |                                                    |
|                         | Public Listed"                                                                   | NSE                 |                    | BSE                                                             | Oth           | er                       |                                                    |
|                         | Background / Company Profile / Nature of C                                       | Current Business    | / Experience of    | f Applicant / Company* (Max 1000                                | Characters)   |                          |                                                    |
|                         | Detailed Company Profile / Corporate Presentation to                             | be uploaded in Docu | iment Upload secti | in<br>c                                                         |               |                          | <br>▼                                              |

#### xxii. <u>On each page of Application form, there is "Save as Draft" so that no information</u> <u>once filled is missed</u>

| SPECS Portal            |                                                                                             |                                         |                            | please enter na.com   |  |  |  |  |  |  |
|-------------------------|---------------------------------------------------------------------------------------------|-----------------------------------------|----------------------------|-----------------------|--|--|--|--|--|--|
|                         | Registered Office Address*                                                                  | City*                                   | State*                     | Pincode*              |  |  |  |  |  |  |
| Logout                  |                                                                                             | BANGALORE                               | KARNATAKA                  | 000100                |  |  |  |  |  |  |
| Dashboard               | Corporate Office Address                                                                    | State                                   | City                       | Pincode               |  |  |  |  |  |  |
| Detailed Registration ¥ | KARNATAKA                                                                                   | KARNATAKA                               | ✓ BANGALORE                | ×                     |  |  |  |  |  |  |
| O Registration Form     | Public Listed                                                                               |                                         |                            |                       |  |  |  |  |  |  |
| Applications            | No No                                                                                       | BSE                                     | Other                      |                       |  |  |  |  |  |  |
| O Overview              |                                                                                             |                                         |                            |                       |  |  |  |  |  |  |
| O Application Status    | Background / Company Profile / Nature of Current Bus                                        | siness / Experience of Applicant / Comp | Dany (Max 1000 Characters) |                       |  |  |  |  |  |  |
| O Documentation         |                                                                                             |                                         |                            |                       |  |  |  |  |  |  |
| Reports                 | Detailed Company Profile / Corporate Presentation to be uploaded in Document Upload section |                                         |                            |                       |  |  |  |  |  |  |
| QUARTERLY REVIEW        | 1.2 Existing Manufacturing Facilities                                                       |                                         |                            | + Add Facility        |  |  |  |  |  |  |
|                         | Address                                                                                     | Products Manufactured                   |                            |                       |  |  |  |  |  |  |
|                         |                                                                                             | • 1. Transformatio 20,01                | 0,00011115                 | * Remove              |  |  |  |  |  |  |
|                         |                                                                                             | Save as                                 | Draft                      | Management Profiles » |  |  |  |  |  |  |
| l ri                    | ghts reserved.                                                                              |                                         |                            | SPECS Port            |  |  |  |  |  |  |

#### xxiii. <u>There are several pages in Application form, which needs to be filled by applicant</u> <u>as below:</u>

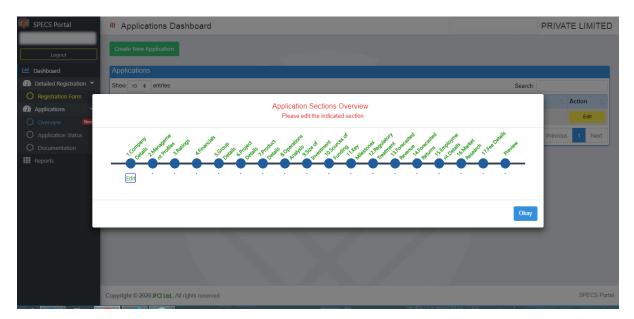

**Note:** While filling each page of application form, Applicant may please refer SPECS guidelines and ensure all the details entered should be as per asked in guidelines and upload all requisite document as wherever asked in application form. As all pages are designed in such way that it covers each section of SPECS guidelines.

Applicant needs to fill ONLY in white (blank) fields.

xxiv. On final page of Application form, Applicant needs to click on Submit button

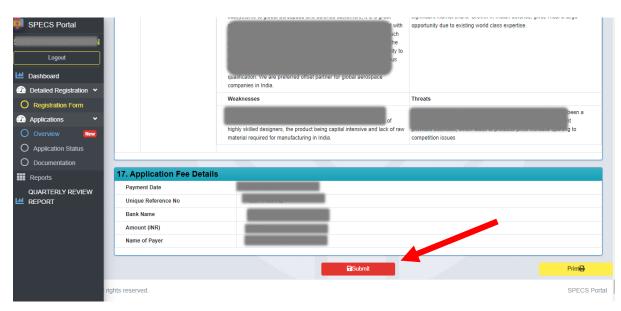

#### xxv. <u>After clicking on Submit button, Portal will show a "Success" message as below:</u>

| SPECS Portal                                                  | Applications Dash                      | board                              |              |                 | 3 PRIVA              | ATE LIMITED         |  |  |
|---------------------------------------------------------------|----------------------------------------|------------------------------------|--------------|-----------------|----------------------|---------------------|--|--|
| Logout                                                        | Create New Application                 |                                    |              |                 |                      |                     |  |  |
| Ltt Dashboard                                                 | Applications                           |                                    |              |                 |                      |                     |  |  |
| Detailed Registration      Registration Form                  | Show 10 + entries                      |                                    |              |                 | Search:              |                     |  |  |
| Applications     Overview     New                             | Sr <sup>1</sup> I<br>No Application No | $\checkmark$                       | 1)<br>Action | Acknowledgement | 1.<br>Approval Order | 1)<br>List Of Items |  |  |
| <ul> <li>Application Status</li> <li>Documentation</li> </ul> | 1 SPECS/202106/019                     | Success!                           | ľ            |                 |                      |                     |  |  |
| QUARTERLY REVIEW                                              | 2 SPECS/202108/029                     | Application submitted successfully | ß            |                 | UNDER<br>PROCESS     | UNDER<br>PROCESS    |  |  |
|                                                               | Showing 1 to 2 of 2 entries            | Close                              |              | Previous 1 Next |                      |                     |  |  |
|                                                               |                                        |                                    |              |                 |                      |                     |  |  |
|                                                               | rights reserved.                       |                                    |              |                 |                      | SPECS Portal        |  |  |

xxvi. <u>Applicant will also receive an email on registered email id for successfully</u> <u>submission of Application form.</u>

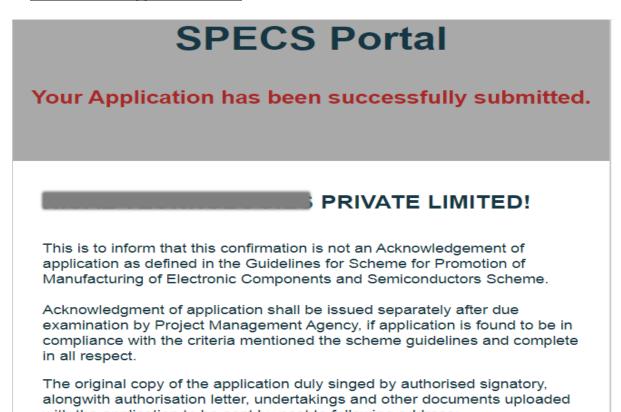

- xxvii. After Submission of Application, PMA (IFCI) will verify all the credentials submitted in application form and the documents as required in Annexure-3 of the SPECS guidelines. On meeting the requirements as per Annexure-3 of the SPECS Guidelines, the acknowledgement letter would be made available in the SPECS portal.
- xxviii. <u>After acknowledgement letter is issued, applicant dashboard will be displayed as</u> <u>below:</u>

| SPECS Portal                         | ≡ A                    | pplications Das           | hboard                        |                                |               |              |                                |                                  |              |                                                | B PRIVA                         | TE LIMITED          |
|--------------------------------------|------------------------|---------------------------|-------------------------------|--------------------------------|---------------|--------------|--------------------------------|----------------------------------|--------------|------------------------------------------------|---------------------------------|---------------------|
| Logout                               | Crea                   | te New Application        |                               |                                |               |              |                                |                                  |              |                                                |                                 |                     |
| 🔟 Dashboard                          | Appl                   | ications                  |                               |                                |               |              |                                |                                  |              |                                                |                                 |                     |
| 🕐 Detailed Registration 💌            |                        |                           |                               |                                |               |              |                                |                                  |              |                                                |                                 |                     |
| O Registration Form                  | Show                   | Show 10 ♦ entries Search: |                               |                                |               |              |                                |                                  |              |                                                |                                 |                     |
| Applications      Overview           | Sr <sup>†.</sup><br>No | Application No            | Project <sup>11</sup><br>Cost | Applied <sup>1)</sup><br>Capex | ti<br>Product | ⊺.<br>Status | Creation <sup>11</sup><br>Date | Submission <sup>11</sup><br>Date | 1.<br>Action | Acknowledgement Letter                         | Approval <sup>11</sup><br>Order | 11<br>List Of Items |
| Application Status     Documentation | 1                      | _                         | 4                             | -                              | Dista         | -            |                                |                                  | ľ            | Your acknowledgement<br>letter has been issued | UNDER<br>PROCESS                | UNDER<br>PROCESS    |
| QUARTERLY REVIEW                     |                        |                           |                               |                                |               |              |                                |                                  |              | <b>@</b>                                       |                                 |                     |
|                                      | Showin                 | g 1 to 1 of 1 entries     |                               |                                |               |              |                                |                                  | //           |                                                | Previo                          | us 1 Next           |

- xxix. Applicant is required to ensure submission of all the documents as per Annexure-V of SPECS guidelines, for IFCI to process the application.
- xxx. For any gap in the details required for processing of application, the same would be intimated to applicant by email. Applicant to ensure providing the required information / updating in online portal.
- xxxi. <u>IFCI, will submit the appraisal report before Executive Committee (EC) for its</u> <u>consideration.</u>
- xxxii. <u>On approval of the application by the Competent Authority, the approval letter</u> would be made available in SPECS portal along with approved list of items, which will also be intimated through e-mail, as below:

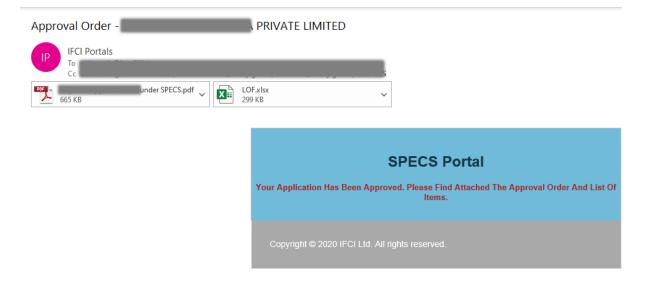

# xxxiii. After approval letter is made available in the SPECS portal, Applicant dashboard will be displayed as below:

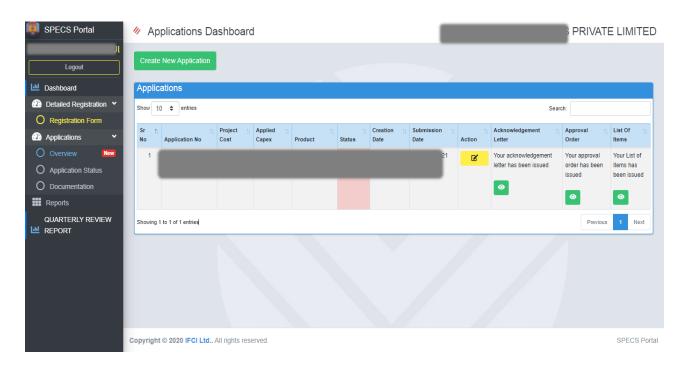

\*\*\*\*